# BDD в web разработке

### Оглавление

- 1. Особенности
- 2. Процесс написания
- 3. Jenkins
- 4. Отчеты

BDD - это разработка теста через поведение.

BDD - это эмулятор живого человека на сайте.

#### Особенности

- 1) Пишут не тесты, а шаги, которые надо пройти, для достижения какого - либо результата имитируя поведение пользователя
- 2) Тестирую не код сайта, а поверхность, то с чем работает клиент
- 3) Написанный тест легко читается и понимается разработчиком, начальством, клиентам.

## Процесс написания Шаг 1

- Получив заказ на доработку, создается пользовательская история с примерами в спеклоге
- пользовательская история написана на языке gherkin

# Шаг 2

- Я в вижуал сутдио начинаю писать тест на эту пользовательскую историю, пока тест не написан я помечаю его тегом  $\omega$ ...
- для того что бы в отчетах было видно, что работы над тестом ведутся

# Шаг 3

• После завершения работы над тестом я запускаю его и он становится в отчетах красным (На тест нужно еще написать функционал)

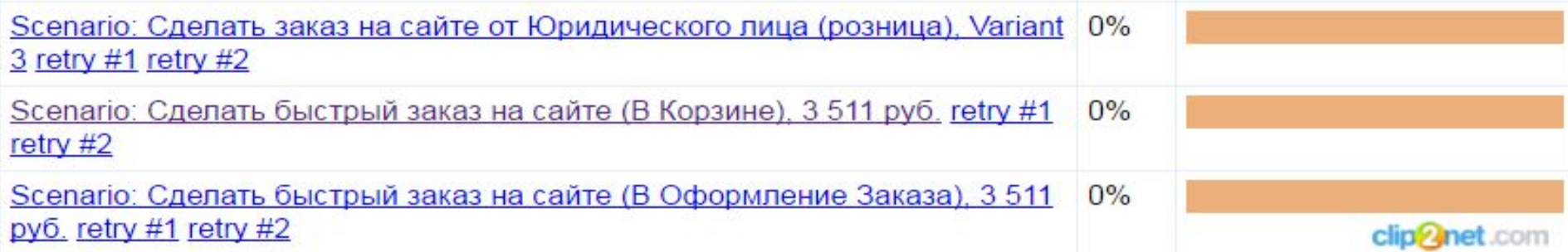

#### • Когда тест написан я кидаю его в репозиторий, где его видят программисты и начинают над ним работу, а сам приступаю к другому тесту

#### Шаг 4

# Шаг 5

• После работы программистов и реализации функционала теста, он становится зеленый, что означает, что тест проходит успешно

### Зеленые тесты

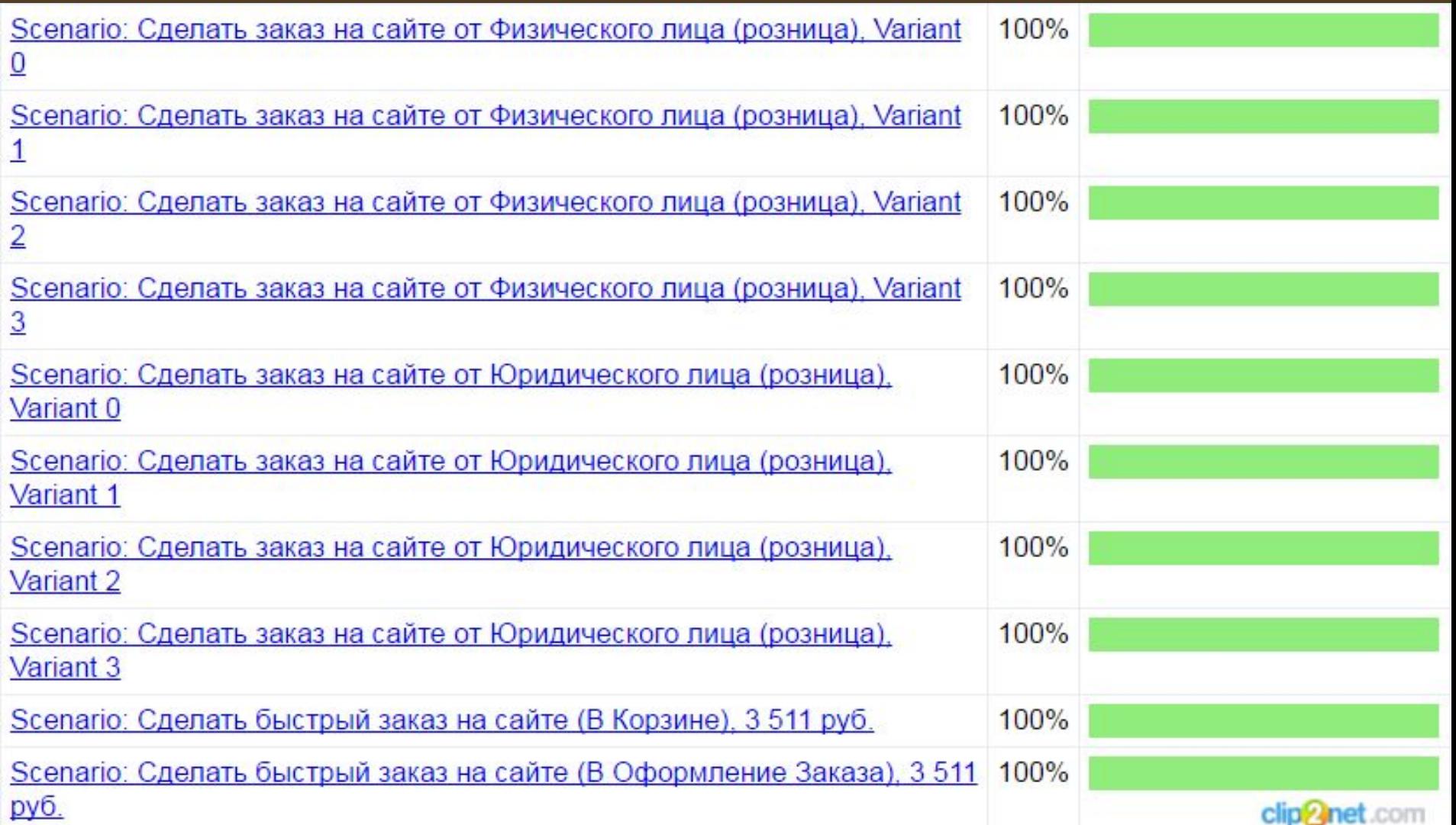

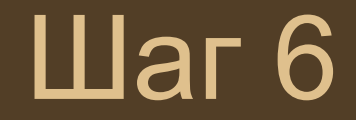

• после реализации функционала мы на руках имеем автотест, отчеты которого можно продемонстрировать заказчику.

# Отчет заказчику

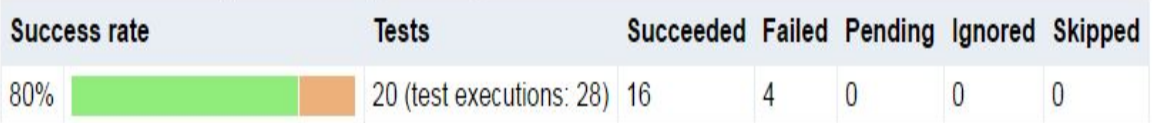

#### **Test Timeline Summary**

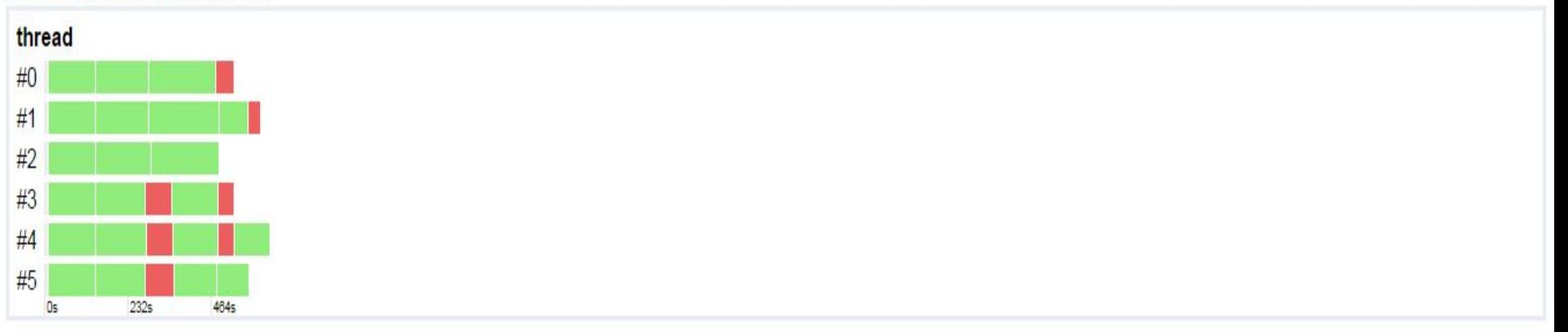

#### **Test Result View**

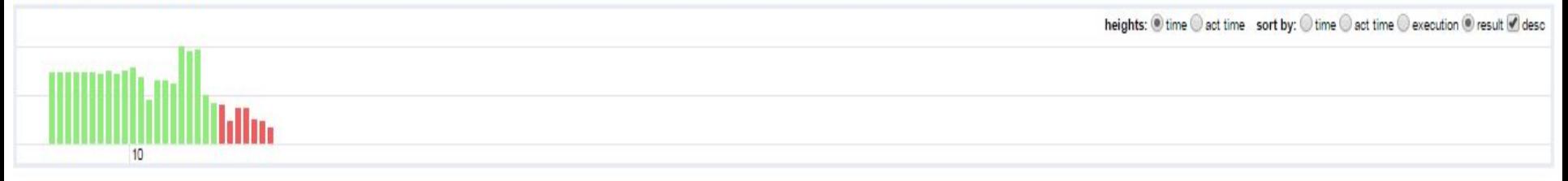

#### **Feature Summary**

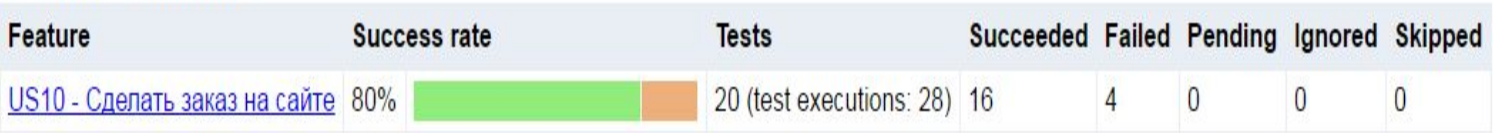

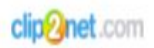

– **единственный надежный критерий оценки** того, что уже сделано и что предстоит. К сожалению, практика показывает, что разработчики, пусть и из благих побуждений, могут рапортовать «да, да, завтра все заработает» месяцами. График не будет врать: **фича готова, когда все ее тесты зеленые**.

• Количество зеленых тестов

# Jenkins

- После того как я залил тест в репозиторий, его автоматически начнет запускать робот (Jenkins)
- Jenkins запускает тесты тогда, когда я хочу, что бы тесты запускались.

# Сборки Jenkinsa

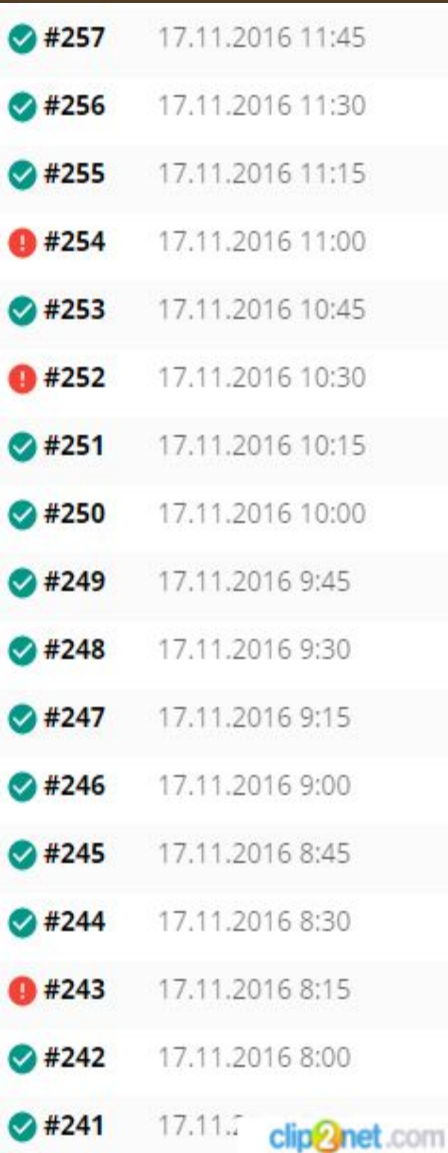

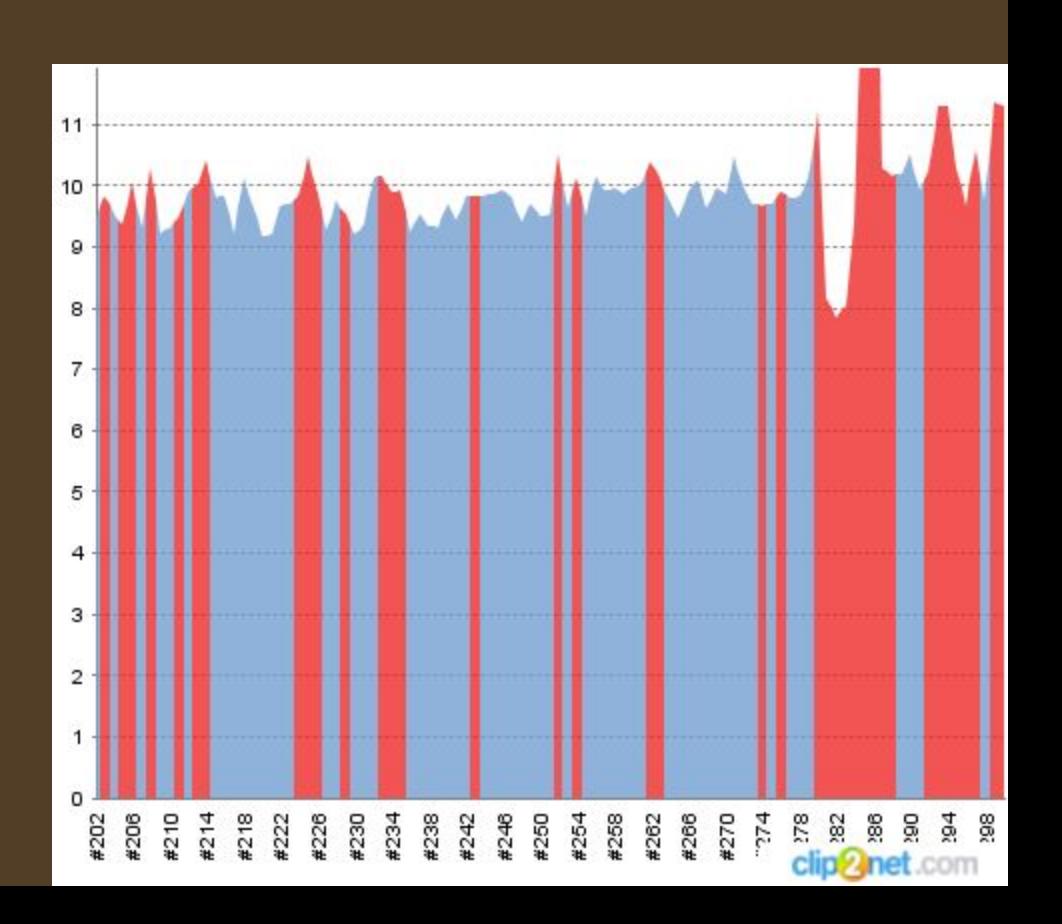

• Тесты проходят и если тест, по каким либо причинам не проходят, то Jenkins дает знать письмом на почту, оповещением на телефон, или просто сообщением в рабочий чат

Mailroom · 1ceo@1service.ru · Nov-15 3:28 PM Внимание! На сайте проблемы.

Honey Order test - Build # 83 - Failure: Check console output at http://78.155.197.197:8080/job/Honey Order test/83/ to view the results. Настоящим письмом сообщаем что на сайте невозможно выполнить заказ. Команда 1сервиса уже в курсе проблемы и начала расследование! http://78.155.197.197:8080/job/Honey Order test/HTML Report/ dima-plosk@mail.ru clip<sup>2</sup>net.com

# Отчеты

- Jenkins так же делает подробные отчеты по тесту, по ним можно понять сколько времени выполнялся тот, или иной шаг, на каком шагу тест упал, сколько тестов упали, а сколько прошли
- Эти отчеты можно предъявлять заказчику

#### Спасибо за внимание

- 
- 
- 
- 
- 
- 
- 
-